# Newsletters Admin

### Overview

Setting up newsletters requires the following steps.

- Enable the newsletters feature.
- Check your group [permissions](http://doc.tiki.org/Permissions) to ensure that your subscribers can use the newsletters function.
- Create a newsletter (name it).
- Configure your newsletter.
- Send a subscribe request. (If you have "validate emails" checked)
- add a newsletter.css to your styles/yourtheme folder.
- Create the "first edition" with html or wiki syntax or plain text.
- Send.

### 1.1. Enabling the Newsletter Feature

Logged in as Admin, select Admin Home, and click on Features

Select the Newsletters checkbox and click on the Change Preferences button at the bottom of the page. You should now see Newsletters as an item on your Application Menu, like this:

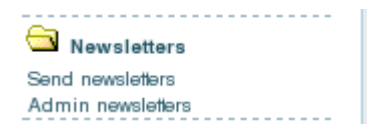

Or if you aren't using the application menu use:

example.org/tiki-admin\_newsletters.php

### 1.2. Creating newsletters

You can create a newsletter from clicking the Admin Newsletters link in the newsletters section of the application menu. This opens the Admin Newsletters screen. Here's a view of that screen:

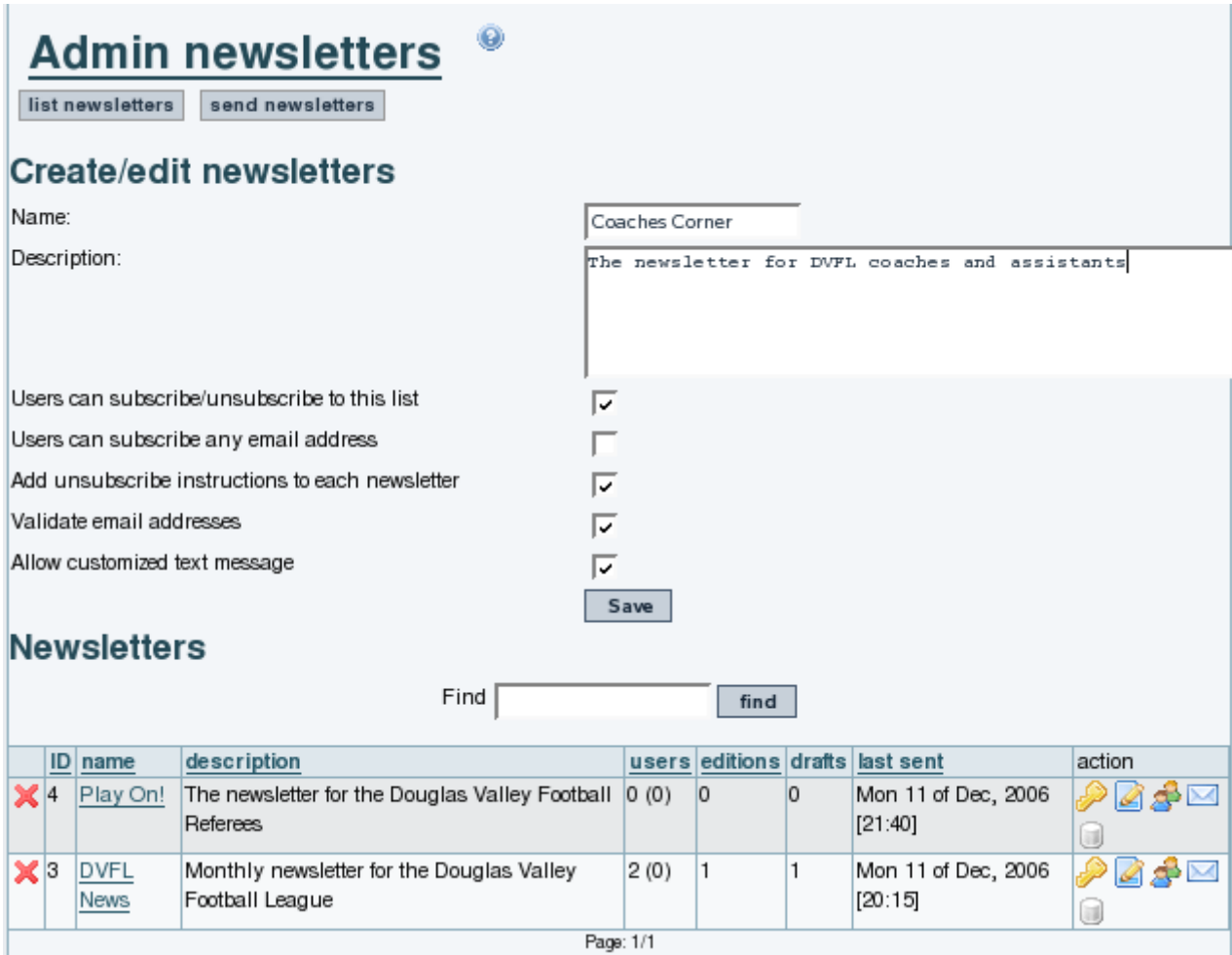

The options below the Newsletter name and description control how the newsletter is distributed.

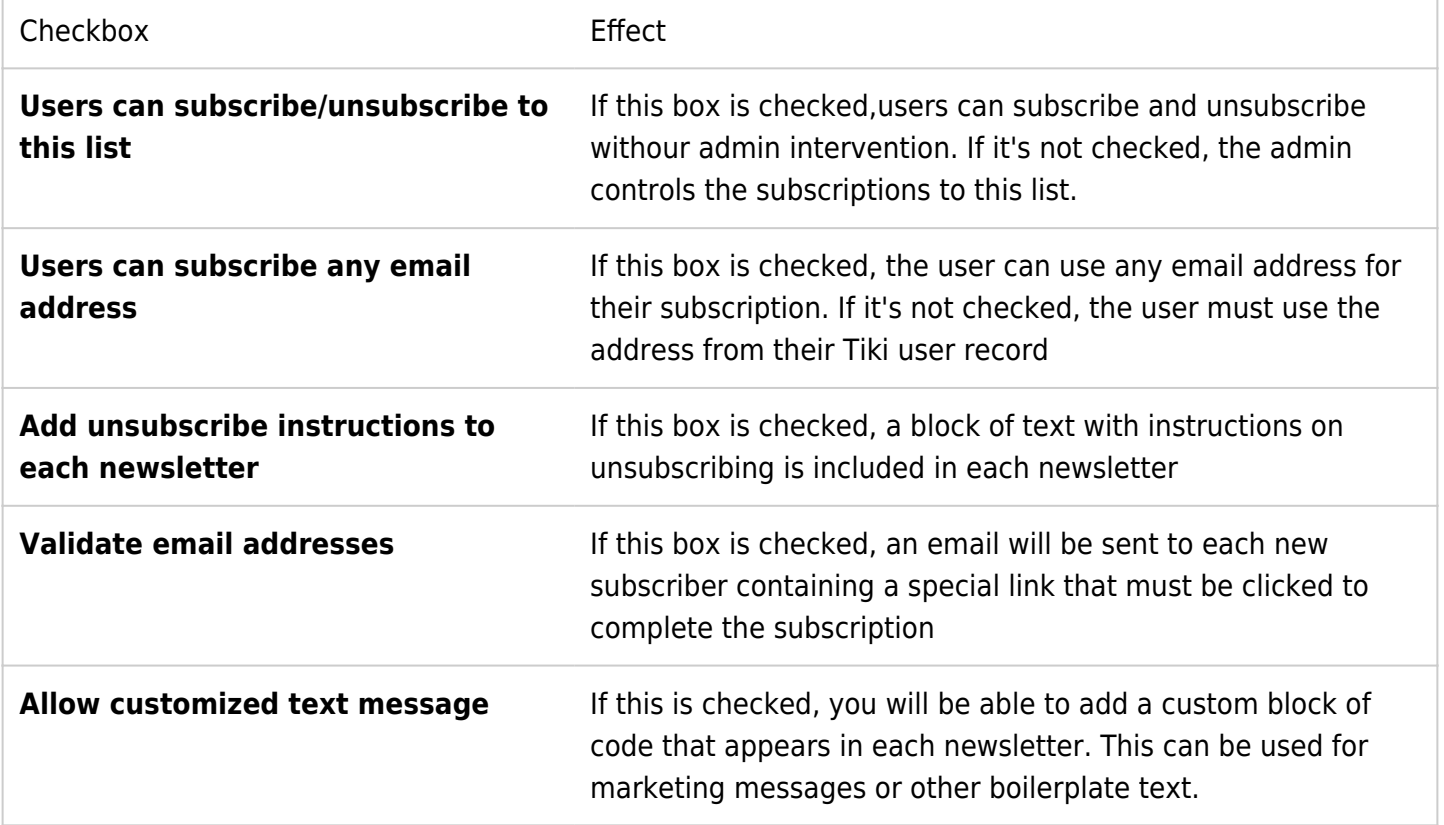

## 1.3. Changing Existing Newsletters

The area below the creation section shows a list of newsletters already created. The icons on the far right allow you to change each newsletter's settings:

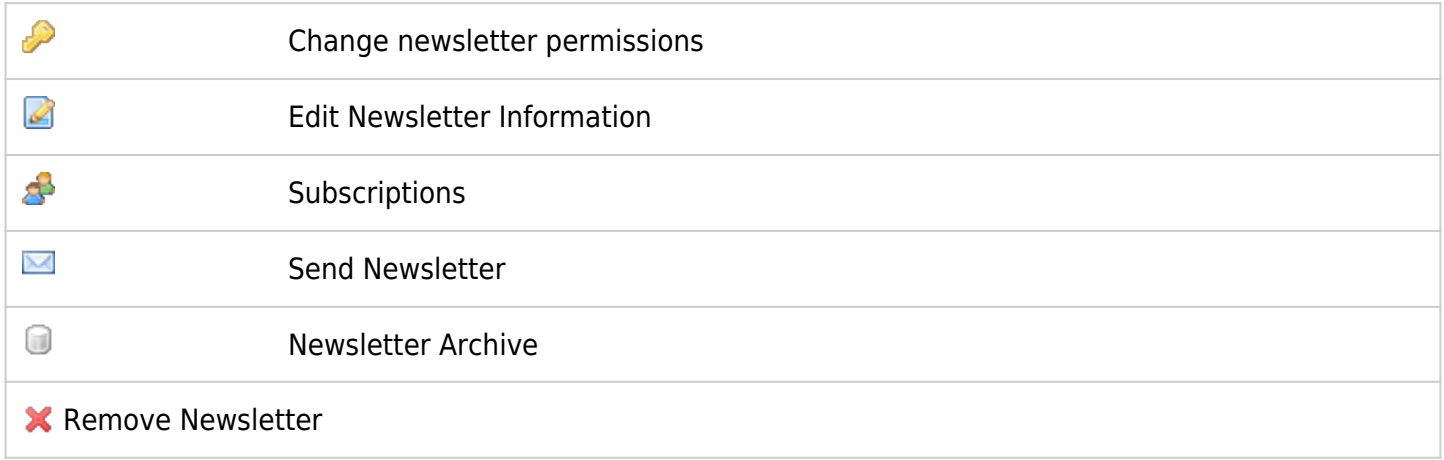

You can define templates for newsletters using the content templates system and then selecting the template from the send newsletters screen.

The From name is defined by the field "Sender Email" in the admin panel.

## 1.4. Add emails to a newsletter from a list in a wiki page

You can now add emails to a [Newsletter](http://doc.tiki.org/Newsletter) from a list of emails in a Wiki page, so that the contents of that wiki page, whatever they are at the time, can be used to define emails to which an individual Newsletter Edition is sent.

That list can be manually edited (one email per line) or it can be dynamically fetched from a tracker dataset, through the [PluginTrackerList](http://doc.tiki.org/PluginTrackerList) and using [Pretty Trackers](http://doc.tiki.org/Pretty%20Trackers).

Example:

#### Page: **Recipients**

```
{trackerlist trackerId="2" fields="32:33:34" filterfield="32" filtervalue ="%"
wiki="recipients template tpl"}
```
#### Page: **recipients tpl**

#### {\$f\_33} {\$f\_34} <{\$f\_32}>,

The email tracker field (fieldId 32 in this example) needs to be set as plain text (option 0) for the newsletter to be able to fetch the email address from the page.

Then add Recipients as the "**Import emails from wiki page**" on tiki-admin\_newsletter\_subscriptions.php

to add them now, or "**Use emails from wiki page**" to add the contents of the page at newsletter sending time.

## 1.5. Styling an HTML Newsletter

From Tiki 6.1 the quantity of 'styling' information embedded within an HTML formatted newsletter can be controlled by the use of a dedicated css file. If newsletter.css exists in the /styles/yourtheme/ folder, this css file is used to format the newsletter. If a style option is used then a different newsletter style can be used, reflecting the style option, by placing the different newsletter.css file in the /style/yourtheme/options/youroption/ folder.

From Tiki14, with the new bootstrap theme architecture, placement of the newsletter.css has changed from this version onwards the customised newsletter.css file should be placed in either the /themes/yourtheme/css/ folder or the /themes/yourtheme/options/youroption/css/ folder.

If a newsletter.css file does not exist the styling information is derived from the full theme used by the site but it should be noted that this can result in an overly large email file and can have a critical impact. On Gmail your newsletter will be clipped on several other (local) mail services it appears that the content will be simply ignored (blank newsletter). It is therefore advised to have your own newsletter.css file even if empty.

## 1.6. Reduce the speed of sending emails (Throttle)

Since [Tiki9](http://doc.tiki.org/Tiki9) (or some earlier version, maybe) you can reduce the spreed at which emails are sent, through a prefference in "**Admin home > Performance > Newsletters** (tab)":

#### "**Throttle newsletter send rate**"

You can also specify:

- Newsletter pause length (in seconds)
- Newsletter batch size

### Example

Imagine that you need to send a newsletter to 600 emails, but your hoster has some email sending limit of 200/hr.

You would need to set, for instance, a pause length of 60 seconds and a batch size of 3 emails in each batch. That would be 180/hour.

The 600 sends would then need 3+ hours.

## 1.7. Check the newsletter log

Each newsletter saves a log of the process in your **./temp/public/** folder, with a name like **newsletterlog-NN.txt**

NN stands for the correlative number of the newsletter edition that was sent

#### alias

[Newsletters Admin](http://doc.tiki.org/Newsletters-Admin) | [NewslettersAdmin](http://doc.tiki.org/NewslettersAdmin) | [NewsletterAdmin](http://doc.tiki.org/NewsletterAdmin)